## CANVAS: How to publish a course

There are two methods for publishing your Canvas course – the instructor can use either one.

Publishing a course unlocks it so that enrolled students can see the course on their Dashboard.

Whether students can actually enter the course depends on both the course's access restriction Settings and the current date in relation to the courses defined, or semester default, Start date.

## Method 1: From outside Course

- Go to Canvas Help > Global Course Administration > Prepare to Teach.
- Click the NO toggle in right upper corner of account box.
- The Canvas account box turns green, which means it is published.

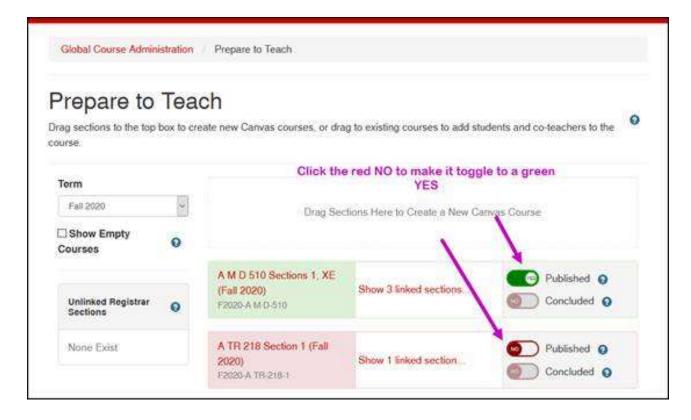

## Method 2: From inside Course

- Go to Course Menu > ISU Admin Tools > View Additional Course Settings.
- Click the Published toggle so it changes from a red "No" to a green "Yes".

•

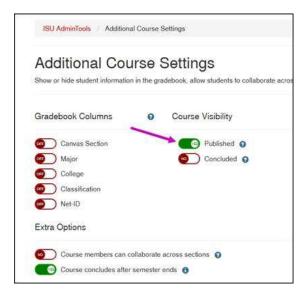

## **Verify Course Status**

In your course, verify the publish status on the Settings > Course Details page:

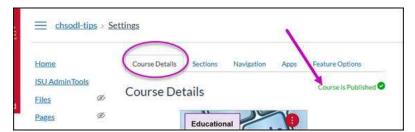